## FICHE PRATIQUE

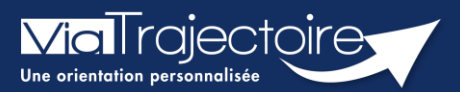

## Donner accès à l'usager

Grand-âge

Lorsqu'un dossier Grand-Âge est créé, il est possible d'envoyer les codes d'accès vers le portail particulier afin que l'usager, son proche aidant, son accompagnant puisse suivre l'évolution de la demande et assure le suivi des mises à jour.

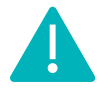

Cette fonctionnalité est accessible aux utilisateurs ayant les habilitations pour créer un dossier Grand-Âge.

Cette fiche pratique vous indique comment adresser la procédure de première connexion pour accéder au portail « Particulier » / « Personnes âgées ».

## 1. Accéder au dossier Grand-Âge

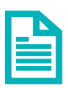

Se référer à la fiche pratique Se connecter à ViaTrajectoire (FP\_VT\_TM13)

## 2. Donner accès à l'usager

1. Dans la partie Actions sur le dossier, sélectionnez Donner accès à l'usager

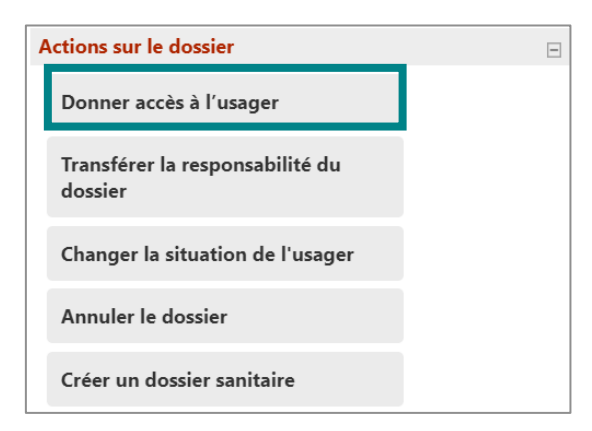

2. Renseigner l'adresse mail de l'usager ou de son accompagnant, puis cliquer sur Donner accès à l'usager

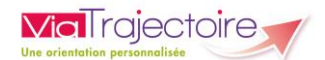

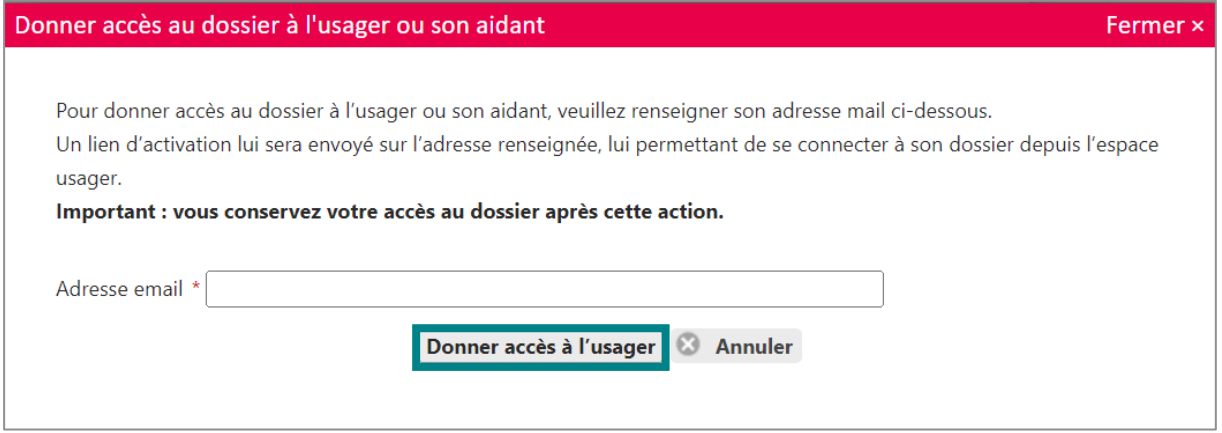

Un mail est automatiquement envoyé sur cette adresse, contenant un lien de validation de la transmission du dossier.

L'usager (ou son aidant) pourra accéder au dossier depuis l'espace Particulier de ViaTrajectoire :

- Accès au volet administratif
- **E** le médecin traitant selectionné et état de complétude du dossier médical. L'usager n'a pas accès aux données complétées par le corps médical.
- Accès à la recherche et sollicitation d'établissements
- **EXECTE Suivi des réponses** des établissement sollicités

NB : Bien informer l'usager, son aidant, de la confidentialité des données et de la vigilance sur la protection de son mot de passe.